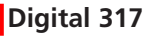

Multikanalsender zur Impulssteuerung  $\bigcirc$ 

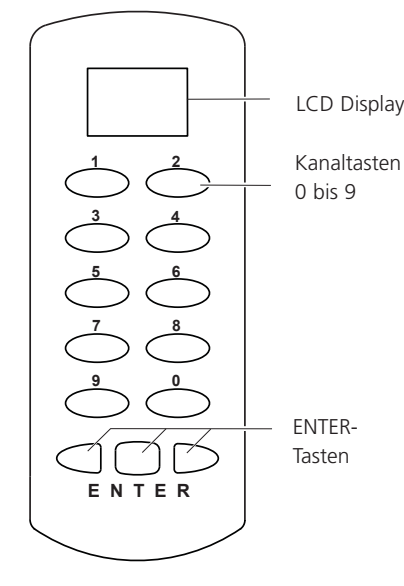

**Ausführung**

Digital 317 868 MHz Digital 317 433 MHz

# **Sicherheitshinweise**

### **Achtung:**

- Bevor Sie das Gerät anschließen und bedienen, lesen Sie bitte diese Anleitung sorgfältig durch!
- Beachten Sie auch die Bedienungsanleitungen der Funkempfänger!
- Steuern Sie nie Tore oder andere Geräte an, bevor nicht sichergestellt ist, dass sich weder Personen noch Gegenstände im Bewegungsbereich befinden!
- Überprüfen Sie regelmäßig die Sendebereitschaft des Gerätes!
- Lassen Sie nicht funktionierende Geräte vom Hersteller überprüfen.
- Nehmen Sie keine eigenmächtigen Veränderungen am Gerät vor.

## **Funktion**

- Der Multikanalsender Digital 317 ist ein Mehrkanalsender mit Display, bei dem die Kanalauswahl durch Eingabe eines dreistelligen Zifferncodes erfolgt.
- Mit dem Drücken einer der ENTER-Tasten wird der Sendecode gesendet und der Funkempfänger entsprechen der eingestellten Betriebsart geschaltet.
- Der Multikanalsender wird an Werk codiert ausgeliefert. Sie können diese Codierungen ändern und bis zu 999 verschiedene Codes (Kanäle) nutzen.

# **Sender bedienen**

- 1. Geben Sie die Kanalnummer ein. ך קי Drücken Sie hierzu mit den Kanaltasten die entsprechende Tastenkombination. Die Kanalnummer wird im Display angezeigt. 2. Betätigen Sie anschließend eine der
- ENTER-Tasten. Im Display erscheint das Sendersymbol und der Sender sendet für max. 36 Sekunden.

Nach Loslassen der Taste bleibt der Sender für ca. 12 Sekunden aktiv, so dass durch weiteres Drücken einer der ENTER-Tasten sofort wieder gesendet werden kann.

Mit der Taste 0 kann nicht gesendet werden.

## **Sendercode übertragen**

Parkeerapparatuur.nl

Einzelne Sendercodes können von bereits vorhandenen Handsendern oder Multikanalsender übernommen werden, und es können Sendercodes des Multikanalsenders Digital 317 auf andere Sender übertragen werden.

Das Übertragen von Sendercodes ist nur zwischen gleichartigen Sendern möglich. Sendercodes von Sendern mit Richtungsfunktionen können nicht übertragen werden.

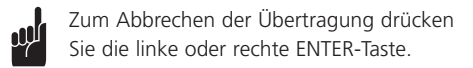

### **Einlernen - Handsender auf Multikanalsender:**

1. Verbinden Sie einen

Quellsender (Handsender) und Zielsender (Multikanalsender) mit dem Programmierkabel.

2. Halten Sie die Taste 2 des Zielsenders gedrückt, bis die Anzeige im Display blinkt.

4. Geben Sie am Zielsender die

angezeigt.

anzeigt.

Programmierkabel.

Programmierkabel.

Programmierkabel.

**auf Multikanalsender**

dem Programmierkabel.

Kanalnummer ein. Halten Sie dann die mittlere ENTER-Taste gedrückt.

Der Übertragungsvorgang wird im Display

5. Betätigen Sie innerhalb von 10 Sekunden die Taste des Quellsenders, deren Codierung übertragen werden soll, und halten Sie diese gedrückt, bis das Display den abgeschlossenen Übertragungsvorgang

6. Lassen Sie beide Tasten los und entfernen Sie das

**Einlernen – Multikanalsender auf Handsender** 1. Verbinden Sie Quellsender (Multikanalsender) und

gedrückt, die den Code übernehmen soll. Die LED des Zielsenders blinkt schnell und leuchtet nach

4. Lassen Sie beide Tasten los und entfernen Sie das

**Einlernen einzelner Codes – Multikanalsender**

1. Verbinden Sie Quellsender und Zielsender mit

Zielsender (Handsender) mit dem

Kanalnummer ein. Halten Sie dann die mittlere ENTER-Taste gedrückt. Der Sendervorgang wird angezeigt. 3. Halten Sie am Zielsender die Kanaltaste

2. Geben Sie am Quellsender die

abgeschlossenem Lernvorgang.

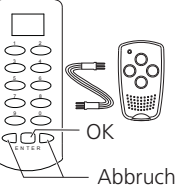

- 3. Drücken Sie die ENTER-Taste. Das Symbol wird dauerhaft angezeigt.
- 4. Geben Sie am Zielsender die Kanalnummer ein. Halten Sie die mittlere ENTER-Taste gedrückt. Der Übertragungsvorgang wird angezeigt.
- 5. Geben Sie jetzt am Quellsender die Kanalnummer ein und halten Sie die ENTER-Taste gedrückt.

Der Sendevorgang wird angezeigt.

Ist der Übertragungsvorgang abgeschlossen, zeigt das Display nebenstehendes **Bild** 

6. Lassen Sie beide ENTER-Tasten los und entfernen Sie das Programmierkabel.

#### **Duplizieren**

Die Codierung aller Kanalnummern können von einem Multikanalsender auf einen weiteren Multikanalsender komplett übertragen werden.

- 1. Verbinden Sie beide Multikanalsender mit dem Programmierkabel.
- 2. Halten Sie am Zielsender die Taste 0 solange gedrückt (ca. 5 Sekunden.), bis die Anzeige dUP blinkt und halten Sie dann die mittlere ENTER-Taste gedrückt. Das Symbol wird dauerhaft angezeigt.

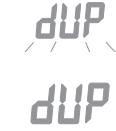

Ω  $ZZ \rightarrow \infty$ 

 $\Gamma$ 

ך ק

- 3. Drücken Sie innerhalb von 10 Sekunden am Quellsender kurz die Taste 0 und gleich anschließend kurz die mittlere ENTER-Taste. Die ENTER-Taste des Zielsenders können Sie jetzt loslassen. Die Übertragung der Codes dauert ca. 70 Sekunden und wird im Display beider Sender angezeigt.
- 4. Ist der Duplizierungsvorgang angeschlossen, blinkt im Display des Zielsenders das nebenstehende Bild.
- 5. Entfernen Sie das Programmierkabel.

#### **Duplizieren abbrechen**

• Drücken Sie die linke oder rechte ENTER-Taste.

#### **Achtung:**

**Bitte beachten Sie, dass alle schon übertragenen Daten im Zielsender gespeichert wurden!**

2. Halten Sie die Taste 2 des Zielsenders gedrückt, bis die Anzeige im Display blinkt.

ヽヽ゠ノノ  $CD$ 3. Drücken Sie die mittlere ENTER-Taste. Das Symbol wird dauerhaft angezeigt.

ך קן

 $\Box$ 

ר קן

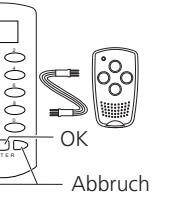

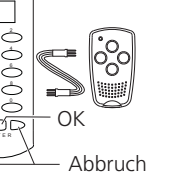

#### **Zufallscodierung**

Für jede Kanaltaste des Multikanalsenders kann ein neuer, zufälliger Code generiert werden.

1. Stecken Sie das Programmierkabel in die Buchse des Multikanalsenders und schließen Sie einen äußeren Stift mit dem mittleren Stift kurz. 1 2 -5<br>5555<br>9ER

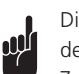

Die Verbindung der Stifte muss bis zum Abschluss der Zufallscodierung gehalten werden.

OK

 $\blacksquare$ 

Abbruch

cod

Ă  $\sqrt{1 - I}$ Ω

- 2. Halten Sie die Taste 1 gedrückt, bis die rnd Anzeige auf dem Display blinkt.
- 3. Drücken Sie kurz die mittlere ENTER-Taste. Das Symbol wird dauerhaft angezeigt.
- 4. Geben Sie innerhalb von 10 Sekunden die Kanalnummer ein, für die ein neuer Code festgelegt werden soll und halten Sie dann die mittlere ENTER-Taste gedrückt. Das Display zeigt den Verlauf. Ist der Codiervorgang nach ca. 5 Sekunden abgeschlossen, blinkt im Display des Zielsenders das nebenste- $ZZ \rightarrow \infty$ hende Bild und die ENTER-Taste kann losgelassen

werde.

- 5. Entfernen Sie das Programmierkabel.
- 6. Übertragen Sie die neue Codierung auf den Funkempfänger! Lesen Sie hierzu auch die Bedienungsanleiung des Funkempfängers.

### **Batteriewechsel**

1. Schrauben Sie die Gehäuseunterschale ab.

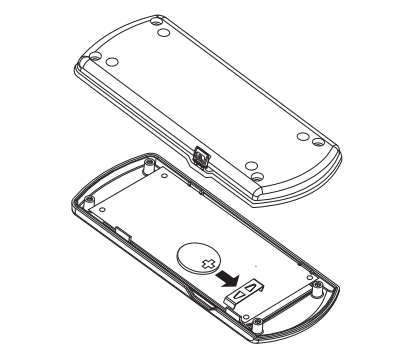

- 2. Entfernen Sie die alten Batterien.
- 3. Setzen Sie eine neue 3 V-Batterien (Typ: CR2032)
- ein. Testen Sie die Funktionsfähigkeit. Beachten Sie die richtige Polarität!
- 4. Schrauben Sie die Gehäuseunterschale wieder an.
	- **Hinweis:**

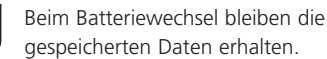

### **Hinweis:**

Werfen Sie verbrauchte Batterien nicht in den Müll! Entsorgen Sie diese im Fachhandel oder in einem Wertstoffbehälter für Altbatterien 43<br>42

#### **Fehlerbehebung**

- Leuchten die Displayanzeige nur noch schwach: Wechseln Sie die Batterien.
- Wenn die Displayanzeige nicht leuchten: Überprüfen Sie die Batteriepolung.
- Reagiert der Empfänger trotzdem nicht: Verringern Sie den Abstand zur Funksteuerung oder lernen Sie die Kanäle des Multikanalsenders neu in die Funksteuerung(en) ein.

#### **Reinigen**

Wischen Sie das Gehäuse vorsichtig mit einem feuchten und fusselfreien Lappen ab.

#### **Achtung:**

Verwenden Sie keine lösungsmittelhaltigen Reiniger. Diese gefährden Ihre Gesundheit und zerstören die Parkeerappartuur.nl

### **Technische Daten**

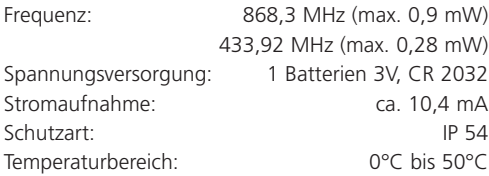

# **Entsorgungshinweise**

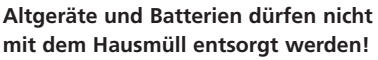

Entsorgen Sie das Altgerät über eine Sammelstelle für Elektronikschrott oder über Ihren Fachhändler.

Entsorgen Sie die Altbatterien in einen Wertstoffbehälter für Altbaterien oder über den Fachhandel.

Entsorgen Sie das Verpackungsmaterial in die Sammelbehälter für Pappe, Papier und Kunststoffe.

 $\frac{1}{\sqrt{2}}$ 

### **Bestimmungsgemäßer Gebrauch**

Der Multikanalsender wurde zur Funkfernbedienung von Funksteuerung entwickelt. Der Hersteller haftet nicht für Schäden, die durch unsachgemäßen oder bestimmungsfremden Gebrauch entstehen!

### **Vereinfachte EU-Konformitätserklärung**

Hiermit erklärt Marantec Antriebs- und Steuerungstechnik GmbH & Co. KG, dass der Funkanlagentyp Digital 317 der Richtlinie 2014/53/EU entspricht. Der vollständige Text der EU-Konformitätserklärung ist unter der folgenden Internetadresse verfügbar: www.marantec.com

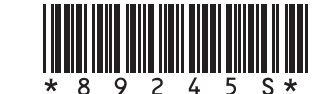

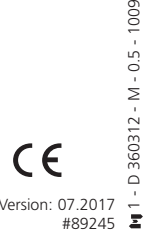

1009

### **Digital 317**

Multi-channel transmitter for impulse control  $\overline{AB}$ 

**1 2 3 5 7 9 ENTER 6 8 0 4** Channel buttons 0 bis 9 LCD Display ENTERbuttons

# **Versions**

Digital 317 868 MHz Digital 317 433 MHz

# **Safety advice**

### **Attention:**

- Please read these instructions carefully before connecting and using this unit!
- Also read the operating instructions of the radio receiver!
- When operating doors or other devices with this unit please always make sure that there are neither persons nor objects in the operating range!
- Check regularly whether the unit is ready for transmission!
- Have faulty devices checked by the manufacturer.
- Do not carry out changes to the unit in an unauthorized way.

# **Function**

- The Multi Channel Transmitter 317 is a Transmitter with several channels which can be selected by a three digit numerical code and which you can see on the display.
- By pressing one of the ENTER-buttons the transmission code is sent and the receiver is switched in the selected operation mode.
- The Multi Channel Transmitter is supplied factory-coded. You can change the coding and store up to 999 different codes (channels).

# **Use the Transmitter**

- 1. Type in the channel number by pressing בקן the respective button combination. The channel number is shown on the Dislay.
- 2. Now press one of the ENTER-buttons. The transmission symbol is shown on the display and the transmitter transmits for max. 36 seconds.

After releasing the button the transmitter stays active for 12 seconds. In this time transmission can be activated again immediately by pressing one of the ENTER-buttons.

You cannot send with the button 0.

# **Transfering Codes**

Parkeerapparatuur.nl

Individual transmission codes can be transferred from existing transmitters. Similarly, individual codes of the Multi Channel Transmitter can be transferred to other transmitters.

Code Transfer is only possible between the transmitters of the same kind. It is not possible to transfer codes from transmitters with direction function. If in doubt ask your retailer or the manufacteur.

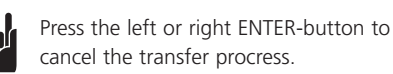

### **Learning - hand transmitter to multi-channel transmitter:**

1. Connect the source transmitter (hand transmitter) and the target transmitter (multi-channel transmitter) by means of the

- programming cable.
- 2. Keep button 2 on the target transmitter pressed until the memorizing symbol flashes in the display.
- 3. Press Enter. The symbol in the display is shown continuously.
- 4. Type the channel number into the target ך קן transmitter. Press and hold down the ENTER button.

The display shows the memorizing process.

- 5. Within 10s press the button of the source transmitter of which the code is supposed to be transferred. Keep it pressed until the O display shows the completed process.
- 6. Release both buttons and remove the programming cable.

#### **Learning - multi-channel transmitter to hand transmitter**

- 1. Connect the source transmitter (multi-channel transmitter) and the target transmitter (hand transmitter by means of the programming cable
- 2. Type the channel number into the source transmitter and keep the middle ENTER button pressed.The transmission process is displayed.
- 3. On the target transmitter keep the channel button pressed of which the code is supposed to be transferred. The LED of the target transmitter flashes rapidly and lights up
- continuously after the code has been memorized. 4. Release boh keys and remove the programming cable.

#### **Learning of single codes - multi-channel transmitter to multi-channel transmitter**

1. Connect the source transmitter and the target transmitter by means of the programming cable.

- 2. Keep button 2 on the target transmitter pressed until the display flashes.
- 3. Press Enter. The symbol in display is shown continuously.
- 4. Type the channel number into the target transmitter. Press and hold down the middle ENTER button.
- The display shows the memorizing process. 5. Type the channel number into the source
- transmitter. Press and hold down the ENTER button.

The display shows the memorizing process.

The display of the target transmitter shows the completed process.

6. Release both ENTER buttons and remove the programming cable.

### **Duplicating**

The codes of all the channels can be transferred from one Multi Channel Transmitter to another Multi Channel Transmitter at once.

- 1. Connect both multi-channel transmitters by
- means of the programming cable. 2. On the target transmitter keep the 0 button pressed until the duplication symbol flashes in the display and hold than the Enter-button pressed. The symbol in the display is shown continuously.
- dilP

11 I O ØU

 $N = \sqrt{2}$ 

23

- 3. Within 10 seconds press the button of the source transmitter briefly and then the ENTER- button. You can release the ENTER-button of the target transmitter now. The transmission of  $\vec{\Pi}$ the codes takes about 70 seconds and is shown in the display of both transmitters
- 4. As soon as the duplication process is completed the symbol on the right flashes on the display.

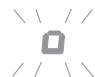

5. Remove the programming cable.

## **Cancel duplicating**

• Push the left or right ENTER button.

### **Attention:**

**Please note that all transferred data have been saved already in the target transmitter!**

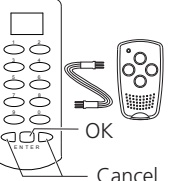

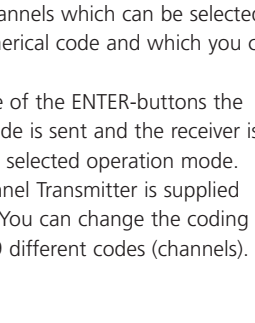

#### **Random Coding**

A new code can be programmed for each channel button of the Multi Channel Transmitter.

1. Insert the programming cable into the socket on the Multi Channel Transmitter and shortcircuit one of the outer pins with the middle pin.

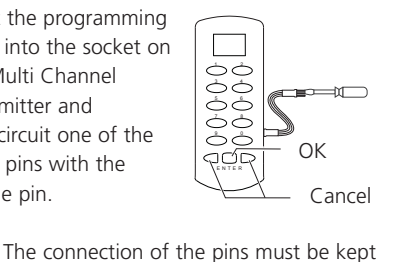

rnd

rnd

n

until the random coding process is completed. 2. On the target transmitter keep the 1  $\infty$  ,  $\infty$  ,  $\infty$  ,  $\infty$ button pressed until the random

- coding symbol flashes in the display. 3. Press Enter. The symbol in the display
- is shown continuously.
- 4. Within 10 seconds type in the channel number for which the random code is supposed to be memorized. Then hold down the middle ENTER-button. The display shows the process. As soon as the process is completed the symbol on  $\sqrt{1/2}$ the right flashes on the display. Release  $ZZ \rightarrow \infty$ the ENTER button.
- 5. Remove the programming cable.
- 6. Transfer the new coding to the radio control! For this also see the operating instructions of the radio control.

### **Change of battery**

1. Open the bottom of the housing.

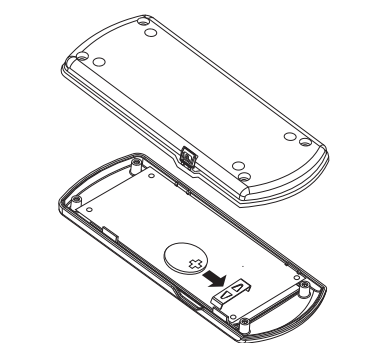

- 2. Remove the old batteries.
- 3. Insert new 3 V batteries (type: CR2032).
- Test the function. Observe right poling!
- 4. Close the bottom of the housing again.

### **Advice:**

When changing the battery the saved data remain unchanged.

### **Trouble shooting**

- The display only lights up faintly: Change the batteries.
- The display does not light up at all: Check the poling of the batteries.
- In case the receiver does not react all the same: reduce the distance to the RC remote control or transfer the channels of the multi-channel transmitter to the RC remote control(s) again.

### **Cleaning**

Carefully wipe the housing with a damp and lintfree cloth.

#### **Attention:**

Do not use cleansing agents containing solvents. These are hazardous for your health and will destroy the surface of the housing.

# **Technical details**

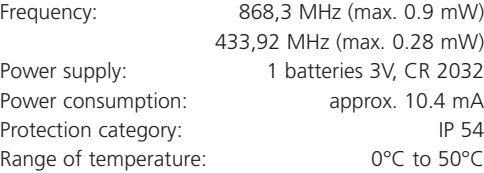

# **Disposal**

**Waste electrical products may not be disposed of with household waste!**

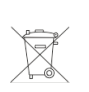

43<br>42

Dispose of the waste product via a collection point for electronic scrap or via your specialist dealer.

Dispose of used batteries in a recycling bin for batteries or via the specialist trade.

Put the packaging material into the recycling bins for cardboard, paper and plastics.

### **Correct use**

The multi-channel transmitter has been developed to operate radio-controlled devices. The manufacturer is not liable for damages that occur due to incorrect or faulty use!

# **Simplified EU declaration of conformity**

Hereby, Marantec Antriebs- und Steuerungstechnik GmbH & Co. KG declares that the radio equipment type Digital 317 is in compliance with Directive 2014/53/EU. The full text of the EU declaration of conformity is available at the following internet address: www.marantec.com

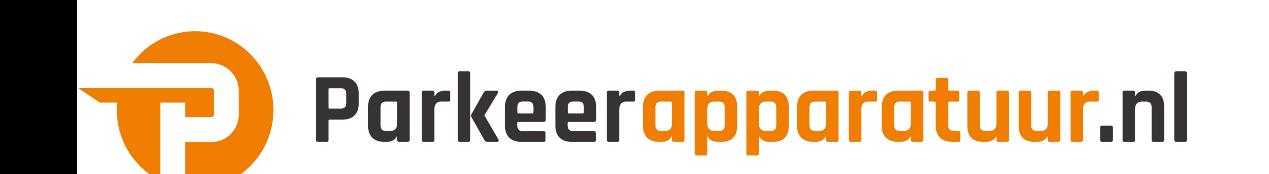

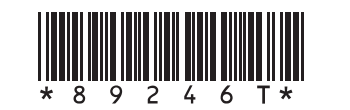

 $\epsilon$